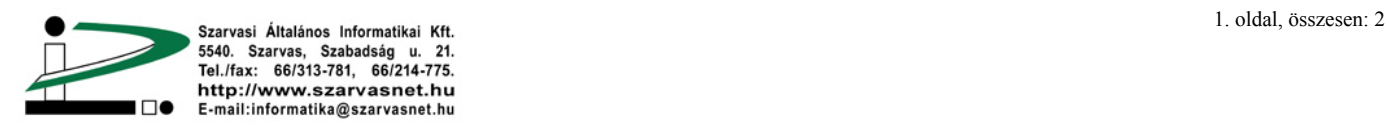

## **Másik (új) számítógép internetre csatlakoztatása**

Figyelmesen kövesse végig a következő lépéseket:

1. A régi számítógépen, az internet csatlakozása közben válassza a *Start* menü *Futtatás…* almenüét, majd írja be a "cmd" parancsot. Kattintson az OK gombra vagy üssön ENTER-t.

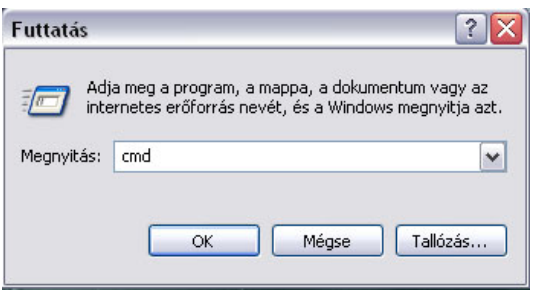

2. Az ekkor megjelenő DOS parancssorba írja be az "ipconfig -release" parancsot, majd üssön *ENTER*-t.

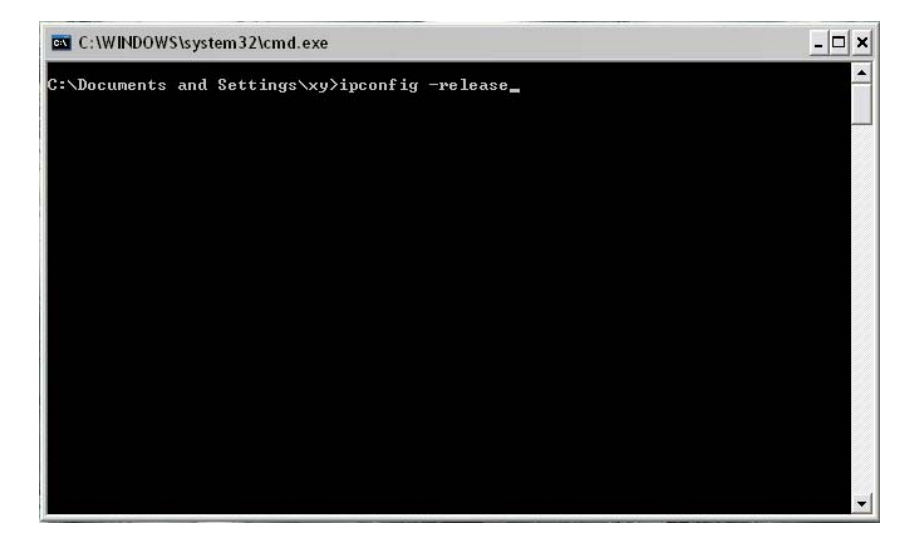

- 3. Áramtalanítsa a modemet, húzza le a modemről a régi számítógépet, csatlakoztassa az új számítógépet a modemhez.
- 4. Helyezze ismét áram alá és várja meg míg feláll a modem.
- 5. Ellenőrizze, hogy működik-e az internet.
- 6. Abban az esetben, ha az internet nem elérhető, az új számítógépen ismételje meg az 1-es pontban leírtakat, majd a parancssorba írja be az "ipconfig -renew" parancsot.

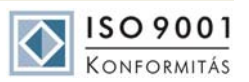

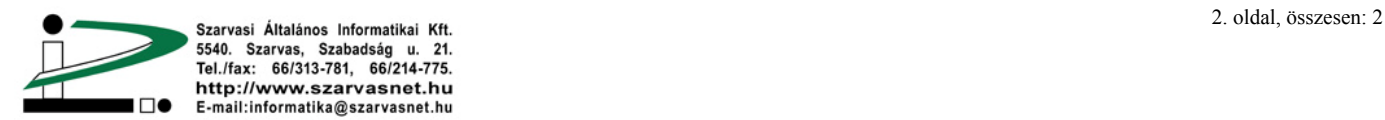

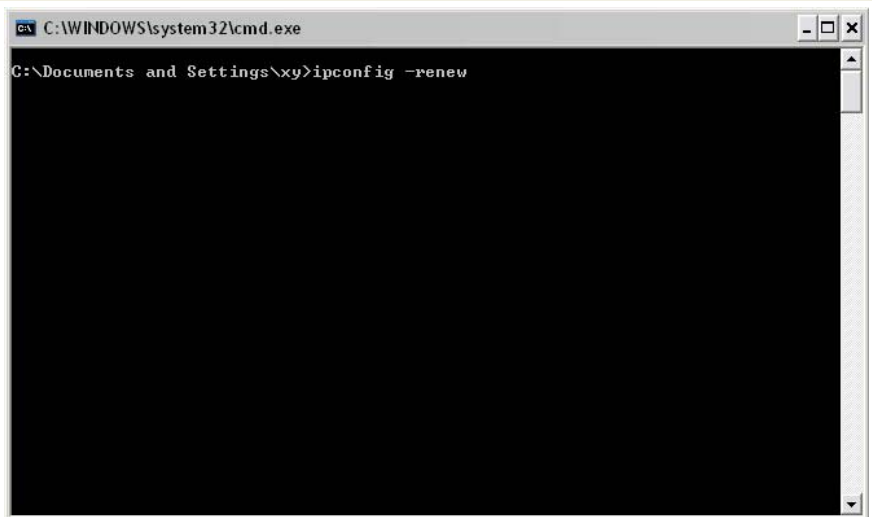

7. Ha továbbra sem működik az internet, ellenőrizze, hogy az IP cím lekérése automatikusra van-e beállítva, illetve a hálózati kártya telepítve van-e.

Amennyiben a fenti beállítások nem voltak sikeresek, kérjük jelezze a hibát a Szarvasi Általános Informatikai Kft. felé személyesen a Szabadság u 21 szám alatt található Ügyfélszolgálati Irodánkban, vagy a 66/215-425-ös hibabejelentő számon.

Szarvas, 2007. december 19.

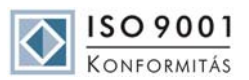